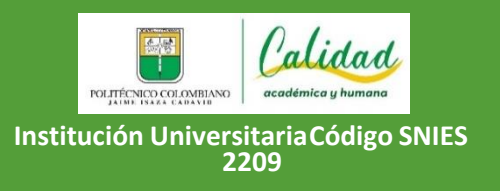

**Código: GD-GE05**

**GUÍA DE ASPIRANTES DE TRANSFERENCIA INTERNA PREGRADOS SEDE MEDELLÍN**

**Versión: 01**

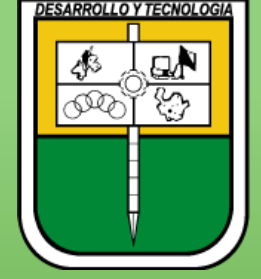

POLITÉCNICO COLOMBIANO **JAIME ISAZA CADAVID** 

## Guía de Inscripción Aspirantes de Transferencia Interna Pregrado Sede Medellín y Centros Regionales 2024-2

# **ILO LOGRAMOS!**<br>Gracias

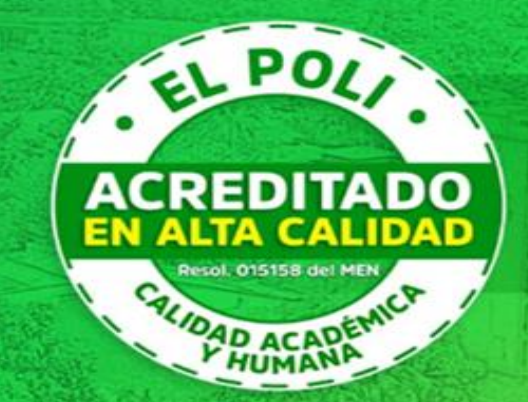

Recibimos la Acreditación Institucional en ALTA CALIDAD por parte del Ministerio de Educación

Resolución 015158 del MEN

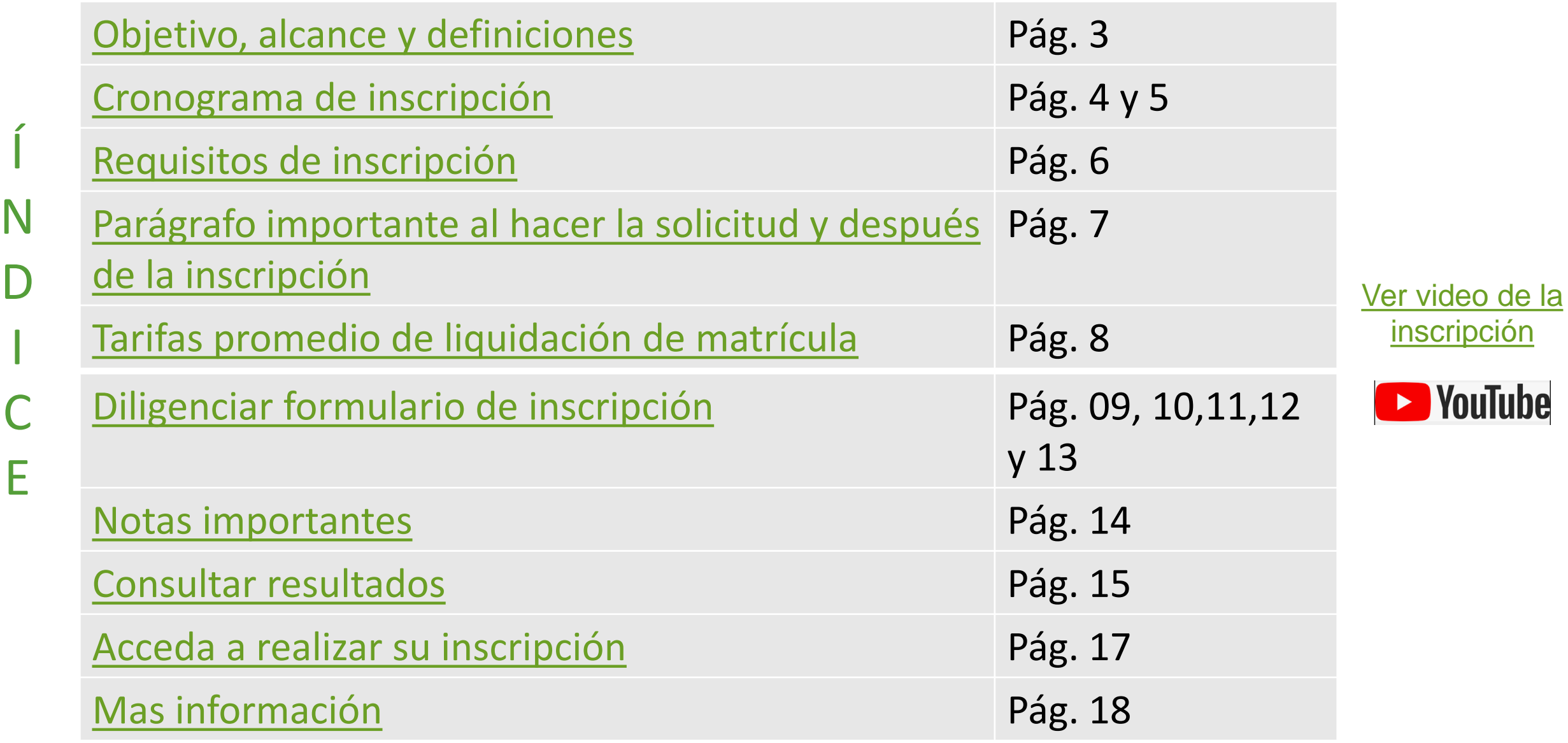

Í

D

I

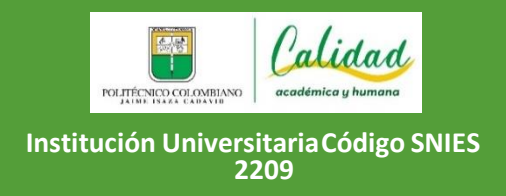

**Versión: 01**

 $\triangle$  Respetado(a) aspirante: Lo invitamos a leer detenidamente esta guía sobre el proceso de inscripción de principio a fin, en la que se describen todas las etapas, fechas y requisitos para que usted logre un proceso exitoso, el cual es de su absoluta **responsabilidad.**

### **OBJETIVO**

Postularse como aspirante de transferencia interna para ingresar a los programas de pregrado que ofrece la Institución, los cuales le formarán como un profesional capaz de ejercer actividades acordes a su propósito de vida y contribuir en un futuro, con el desarrollo social, político, económico, regional y nacional.

### **ALCANCE**

Aplica cuando la persona interesada diligencia el formulario de inscripción, diligencia sus datos personales y solicitados, recibe el comprobante correspondiente de su inscripción y consulta la lista de admitidos.

### **DEFINICIONES**

<span id="page-2-0"></span>**Aspirante Transferencia Interna**: **Es aquel que estando matriculado actualmente** en el Politécnico Colombiano JIC, solicita cambio de programa dentro de la institución; así mismo el estudiante solo podrá hacer UN SOLO cambio de programa durante su vida académica.

### Cronograma de inscripción

<span id="page-3-0"></span>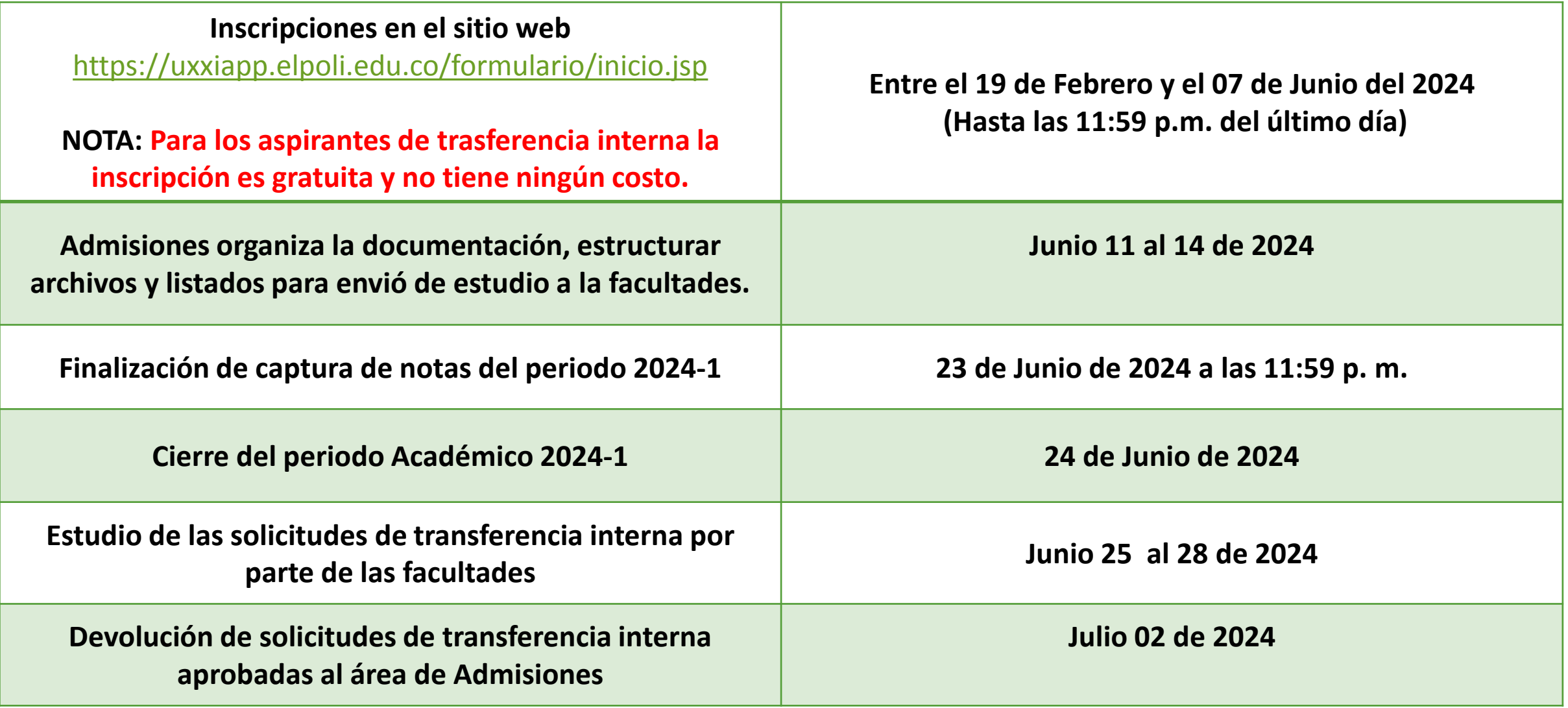

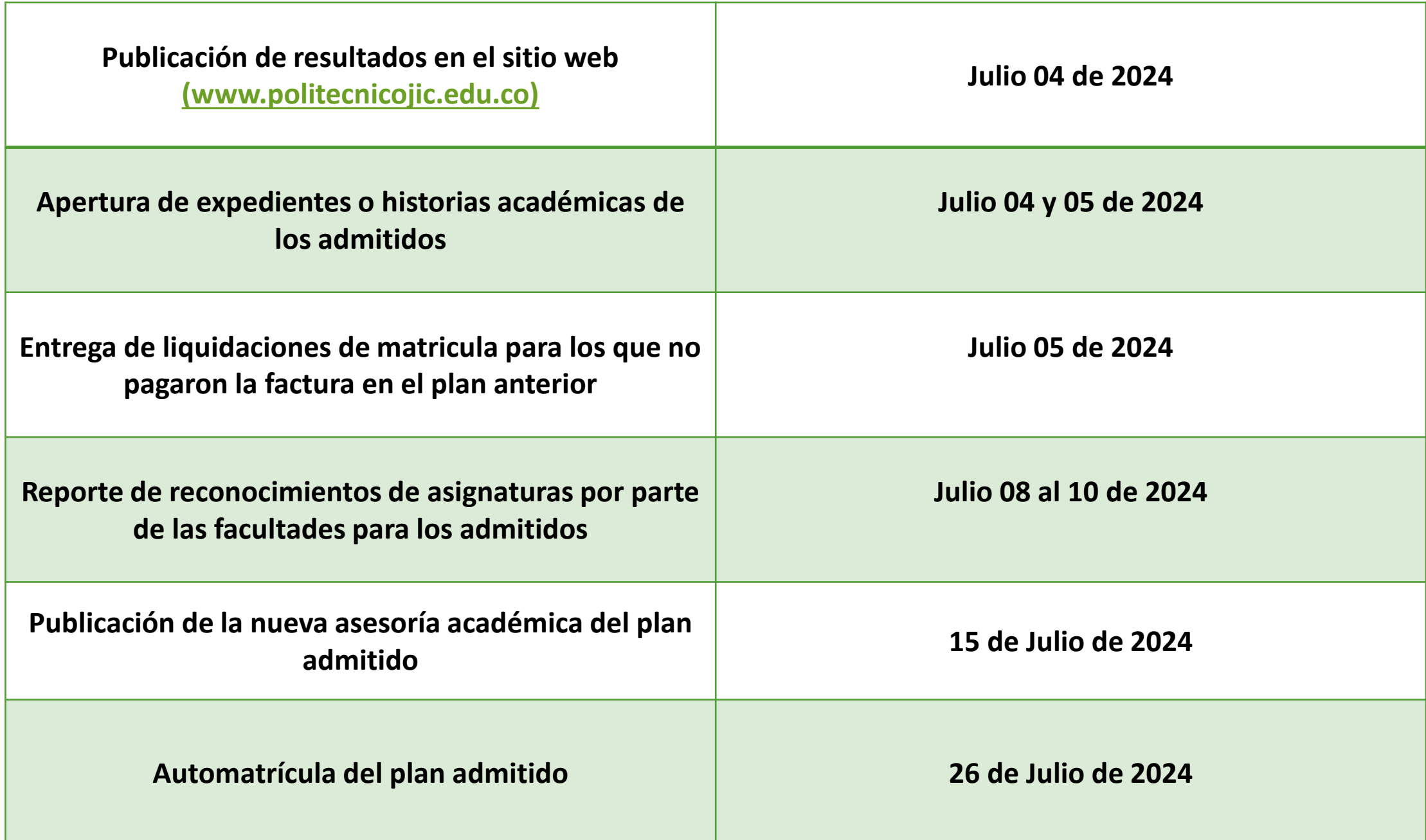

## Requisitos de inscripción

- **Estar matriculado** en el Politécnico colombiano Jaime Isaza Cadavid, en el período académico actual en el que se realiza la inscripción.
- Tener un promedio crédito acumulado igual o superior a tres punto cero (3.0).
- Que el estudiante haya cursado y aprobado mínimo 10 créditos.
- Que haya disponibilidad de cupos, y su asignación se realizará en estricto orden cronológico del promedio crédito acumulado.
- $\checkmark$  Nunca antes haber solicitado trasferencia interna.
- Culminar el proceso de inscripción como aspirante de trasferencia interna a través de la página web [www.politecnicojic.edu.co](http://www.politecnicojic.edu.co/).
- <span id="page-5-0"></span>Contar con documento de identificación válido en Colombia.

## Parágrafo importante al hacer la solicitud y después de la inscripción.

ARTÍCULO 9; PARÁGRAFO: a los estudiantes que soliciten cambio de programa, y el programa que se desea no corresponde ala tecnología o profesión de su área o a otro programa afín, deberá someterse a estudio psicotécnico realizado por un psicorientador o psicólogo, bajo la coordinación de la Dirección de Bienestar Institucional.

<span id="page-6-0"></span>NOTA: solicitar cita en el Bloque P40, PISO 5 (Dirección de Bienestar Institucional)

- Nota: la técnica profesional en programación de sistemas de información, es un programa que se cursa en ciclo propedéutico con la tecnología en sistematización de datos - sede Medellín.
- · Los primeros cuatro (4) niveles corresponden a la formación técnica en el programa "técnica profesional en programación de sistemas de información", pudiendo obtener el título de dicho nivel. Hasta este nivel el valor de los derechos **[\(Acuerdo](https://www.politecnicojic.edu.co/images/documents/normatividad/consejo-directivo/acuerdos-directivos/2008/acuerdo-directivo-18-del-16-de-junio-de-2008.pdf) Directivo No. 18 del 16 de junio de 2008).** datos.

### <span id="page-7-0"></span>[Consulte las tarifas promedio de la liquidación de](https://www.politecnicojic.edu.co/tarifas-de-matriculas-y-servicios)  matrícula

### **DILIGENCIAR FORMULARIO DE INSCRIPCIÓN**

Al momento de realizar su inscripción, deberá estar atento a la información solicitada e ingresarla de forma clara, correcta, completa y tener en cuenta los siguientes pasos:

<span id="page-8-0"></span>**1. Ingreso al formulario de inscripción**: Digite el tipo y el número de tu documento de identificación.

#### POLITÉCNICO COLOMBIANO<br>JAIME ISAZA CADAVID Politécnico Colombiano Jaime Isaza Cadavid

Antes de Proceder a inscribirse en línea tenga a mano sus pruebas del ICFES, su cuenta de servicios y el ultimo valor pagado de pensión en el colegio donde terminó su bachillerato

#### Introduzca su número y clave de inscripción

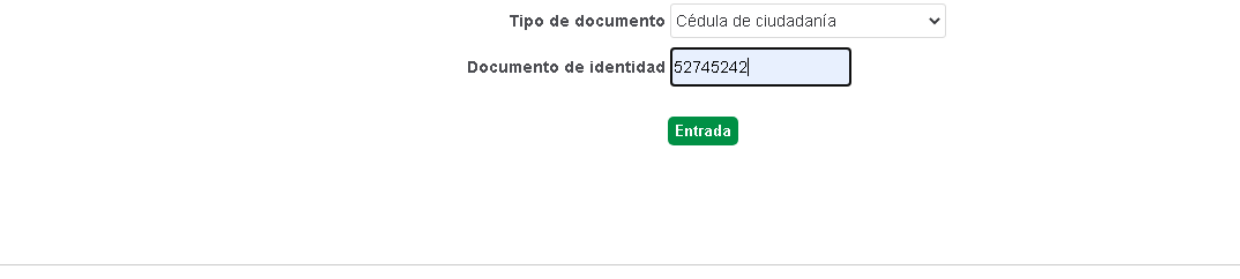

copyright Universitas XXI

**2. Bienvenida**: El formulario le mostrará el primer paso de bienvenida y debe seleccionar la convocatoria a la que desea inscribirse, para este caso sería **convocatoria transferencias internas pregrado.**

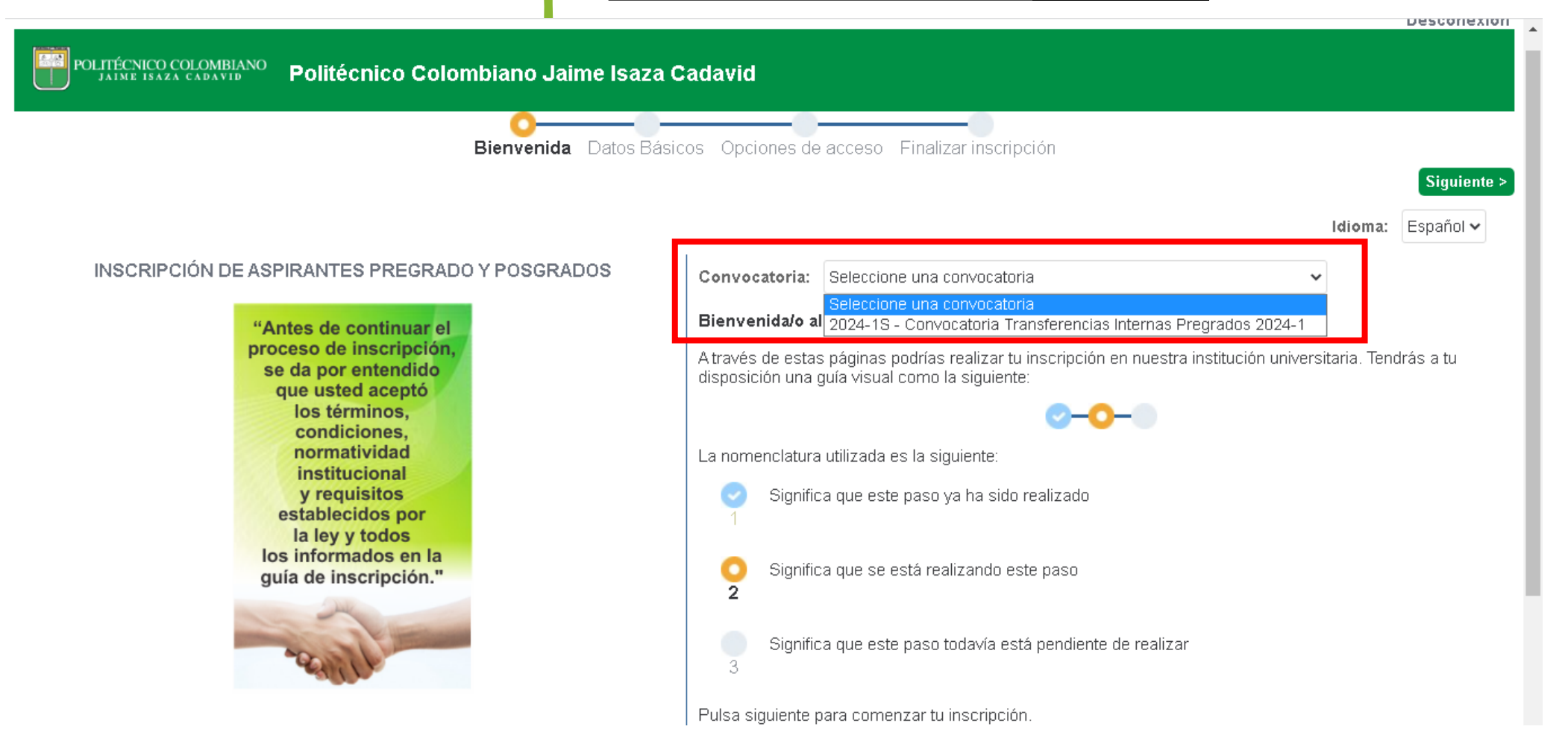

**3. Datos personales básicos:** Deberá digitar e ingresar en cada uno de los campos, los datos personales solicitados de forma clara, coherente, verídica y completa; y luego dar clic en el botón **siguiente** para continuar con el proceso del diligenciamiento de los demás datos.

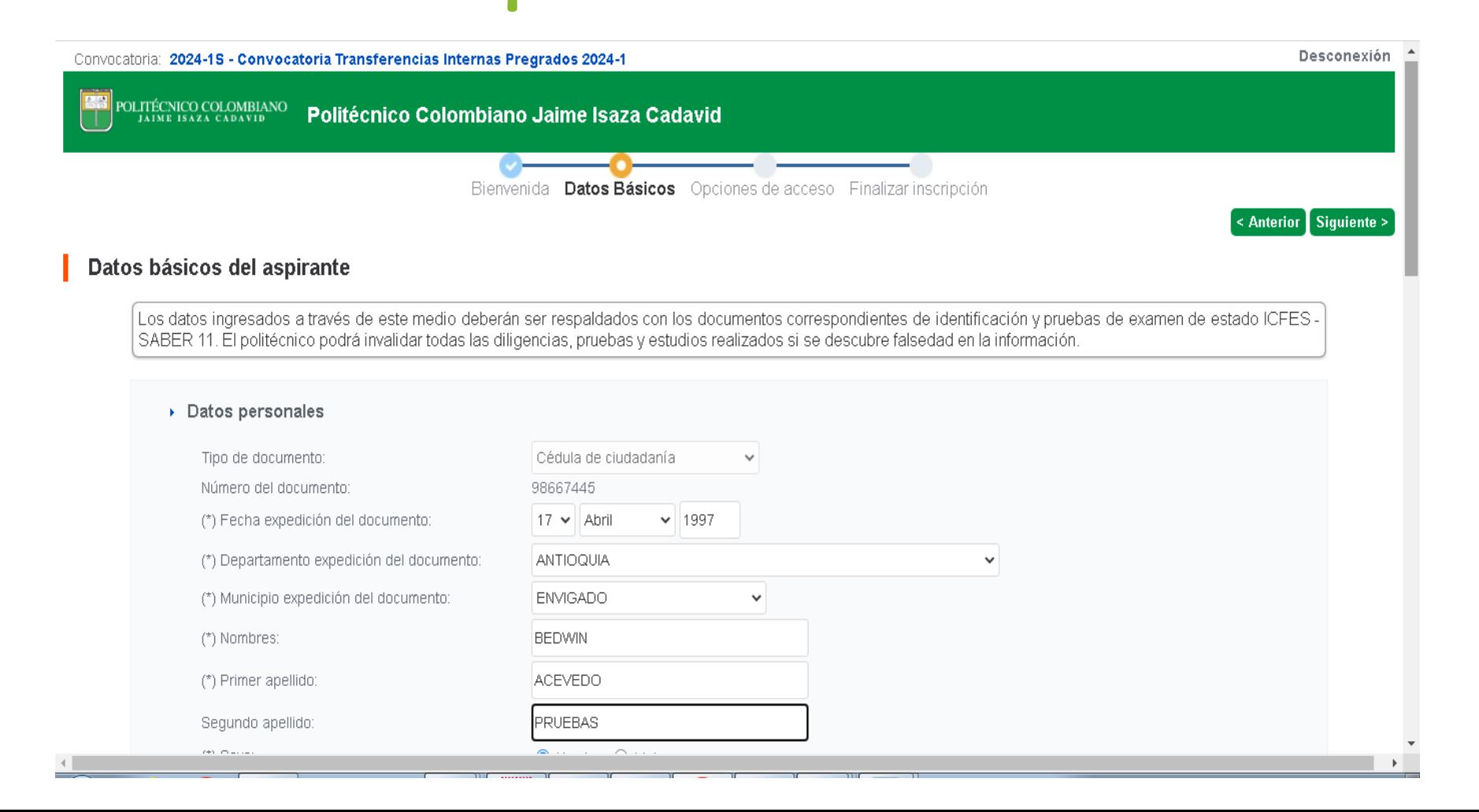

**4. Selección del plan de estudios y sede**: En el siguiente paso debe escoger en la parte inferior de la lista desplegable de los planes de estudios y sede; cual es el programa académico y la sede donde desea ser admitido (UNO SOLO).

Cuando marque en la casilla al lado izquierdo del programa académico deseado, debe dar clic en la flecha del ícono que muestra hacia arriba para que se cargue la información en el formulario del plan de estudios y sede dónde desea ser admitido. Ver imagen ejemplo:

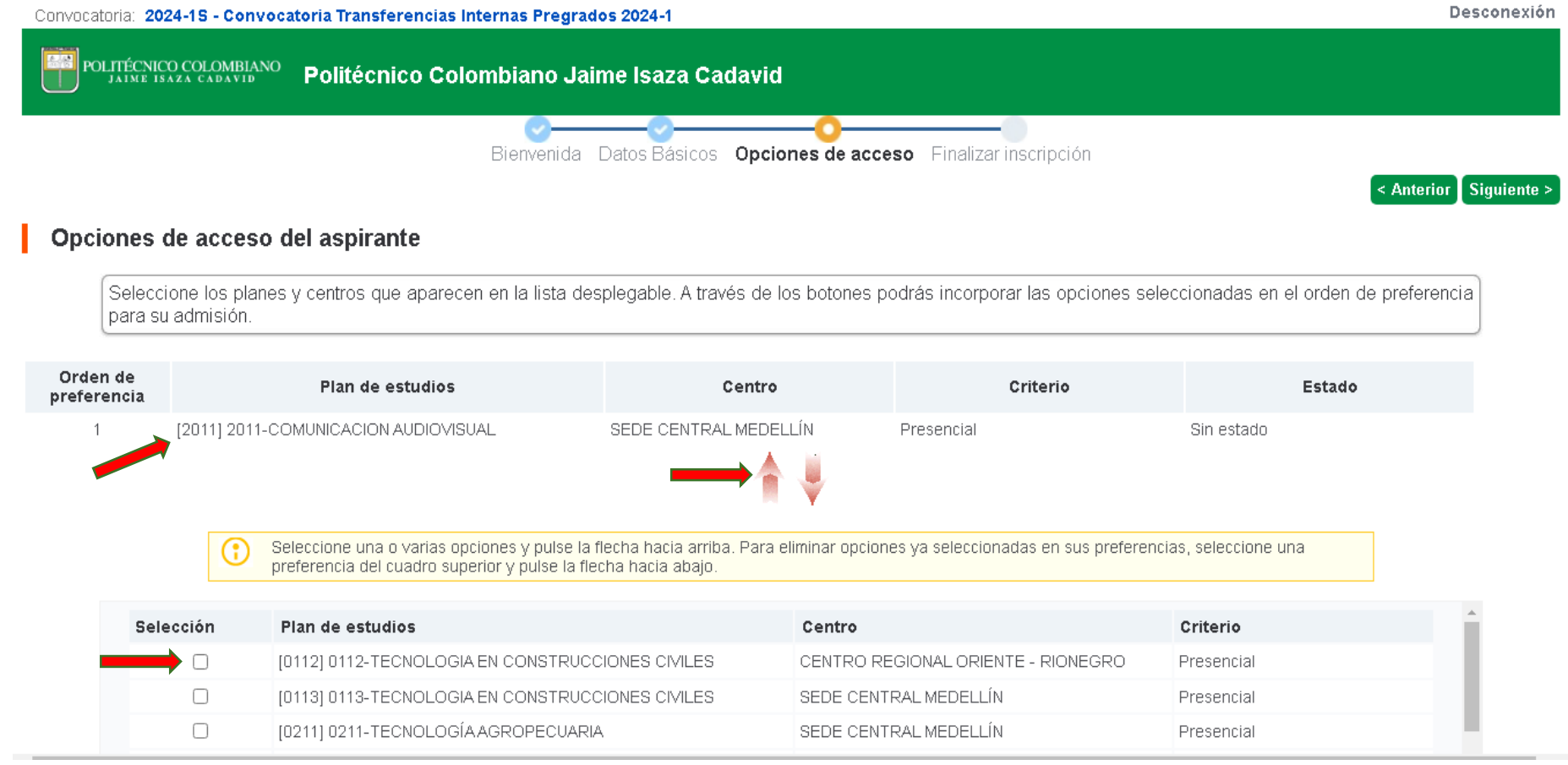

**5. Finalización del formulario de inscripción**: Una vez diligenciadas todas las demás etapas requeridas del formulario de inscripción y llegar hasta el paso de **FINALIZAR INSCRIPCION**; en la parte inferior, podrá descargar su comprobante en PDF con los datos básicos registrados, y salir de la plataforma una vez finalizado el proceso y esperar la publicación de resultados.

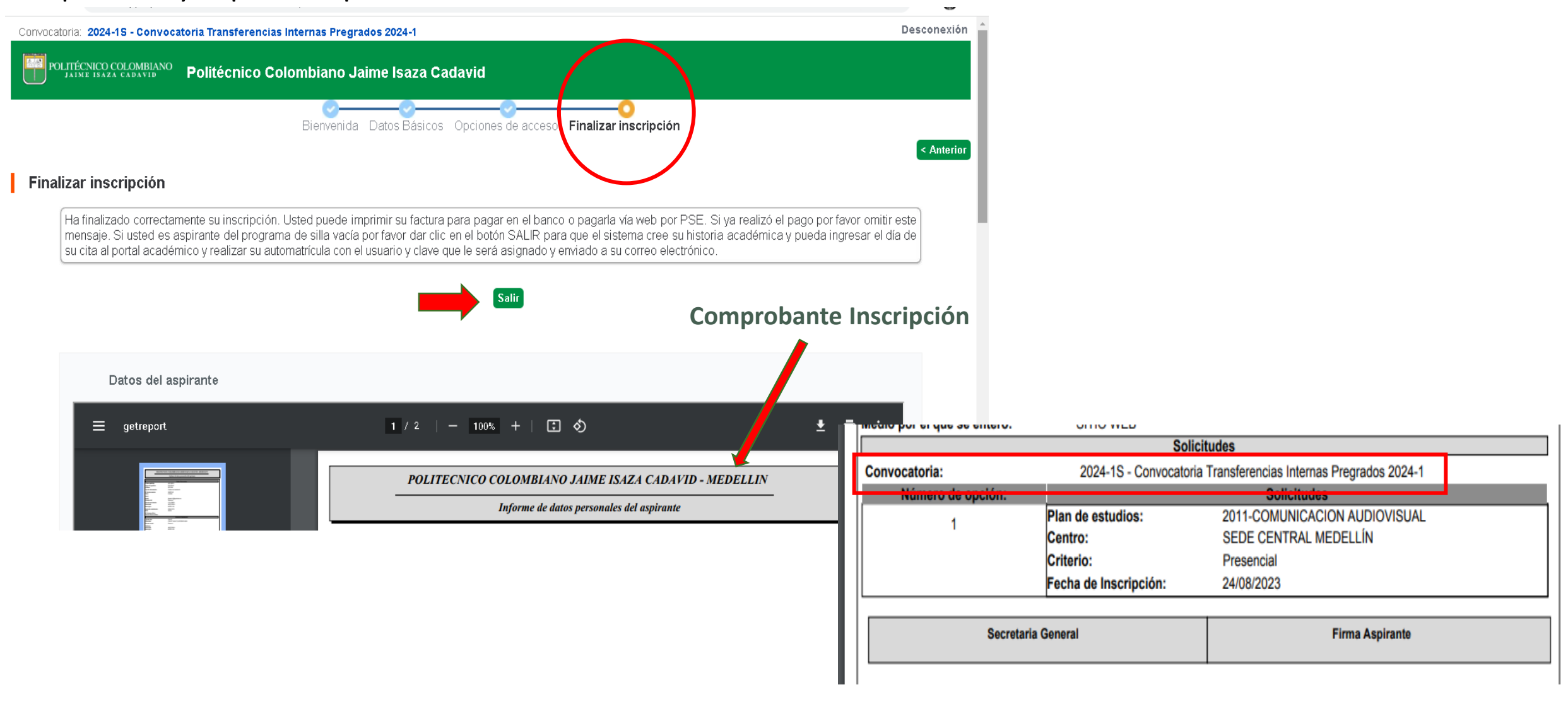

## **NOTAS IMPORTANTES**

**Los datos que se consignan en el proceso de inscripción deben contener información actualizada, completa,** exacta y verídica, tal como lo exige el formulario. Esta información se entiende que es suministrada bajo la **gravedad del juramento y será de exclusiva responsabilidad de quien la diligencia. En el formulario de inscripción se deja constancia de ello.**

En caso de detectarse que la información que consigna el aspirante no es válida, no es verídica o no cumple **con todos los requisitos exigidos, este podría ser excluido del proceso. Es obligación del aspirante mantener** la confidencialidad de su registro. La institución no se hace responsable por daños y perjuicios que puedan **resultar del uso indebido de las claves de acceso o manipulación de los datos suministrados o mal ingresados.**

**Es muy importante que digite correctamente su correo electrónico, ya que este es el único medio de comunicación con el aspirante, por el cual se le comunicará cualquier situación que se presente.**

**Una vez inscrito no se permite el cambio del programa escogido, del estrato socio-económico o del documento de identificación.**

<span id="page-13-0"></span>Al realizar la inscripción vía web, o cada vez que ingrese, deberá imprimir y guardar el "comprobante de inscripción", este le dará la certeza de que su inscripción quedó registrada en la base de datos y deberá verificar la información ingresada. Solo con el podrá realizar un reclamo posterior, en caso de ser necesario.

### [CONSULTAR RESULTADOS](https://www.politecnicojic.edu.co/index.php/acerca-de-admisiones/895-aspirantes-nuevos-de-pregrado-sede-medellin#collapse9)

Recuerde que los resultados de admitidos se publicarán el día 04 de Julio del presente año, en el sitio web del politécnico Colombiano Jaime Isaza **Cadavid.**

#### **En caso de ser admitido y sea un cambio de sede, debe tener preparada la siguiente documentación:**

- Copia de la cuenta de servicios públicos en la que aparezca el estrato socio-económico.
- Certificado de la institución de educación media en la cual cursó el grado 11, especificando el valor pagado por matrícula y especificando el carácter de la institución (pública o privada). En caso de no haber realizado ningún pago durante el grado 11, la certificación debe especificar esto.
- > Original y fotocopia del certificado de votación. Solo es válido el certificado de los comicios del 29 de Octubre del 2023 (elecciones territoriales **Alcaldes, Gobernadores, Concejos Municipales y Asambleas Departamentales)**
- Fotocopia del documento de identificación.
- > En caso de acceder a la política de gratuidad del Gobierno Nacional de Matricula, deberá estar registrado en la base certificada nacional del SISBEN IV y estar clasificado en el grupo A, B o C; toda vez que se le solicitará certificación del mismo al momento de ser admitido por el área de **Costeo y Facturación.**

#### **Para ciudadanos extranjeros: además de los requisitos anteriores, deberán adjuntar:**

- **Copia del documento de identidad original:** tarjeta de identidad o cédula de extranjería, PIP, PPT, RUMV o **VISA COLOMBIANA de Estudiante.**
- **Fotocopia de la resolución** por medio de la cual el ministerio de educación nacional convalidó el título de bachiller de su país de origen.

<span id="page-14-0"></span>Como requisito de matrícula, de ser admitido, deberás presentar la fotocopia de la resolución por medio de la cual el ministerio de educación nacional convalidó el título de bachillerato de su país de origen.

## PROTECCIÓN DE DATOS PERSONALES

El Politécnico Colombiano Jaime Isaza Cadavid, con Nit No. 890.980.136-6, en cumplimiento de la Ley 1581 de 2.012 y del Decreto 1377 de 2.013, informa que los datos personales registrados en su inscripción, serán almacenados en la base de datos de nuestros servidores, custodiada mediante el empleo de herramientas de seguridad, de tal manera que se impida el acceso de terceros, estos datos no serán en ningún caso, cedidos ni compartidos con otras empresas o personas, a no ser que exista una autorización expresa de su parte o sea legalmente exigido.

**Si usted presenta algún error o inconveniente en su proceso de inscripción, o requiere información, podrá escribir al correo electrónico: [aspirantes@elpoli.edu.co](mailto:aspirantes@elpoli.edu.co)**

## Acceda a realizar su inscripción:

**NOTA: El acceder a la inscripción se da por entendido que el aspirante acepta las normas, criterios, fechas y requisitos establecidos e informados para la inscripción y que son de su absoluta responsabilidad.**

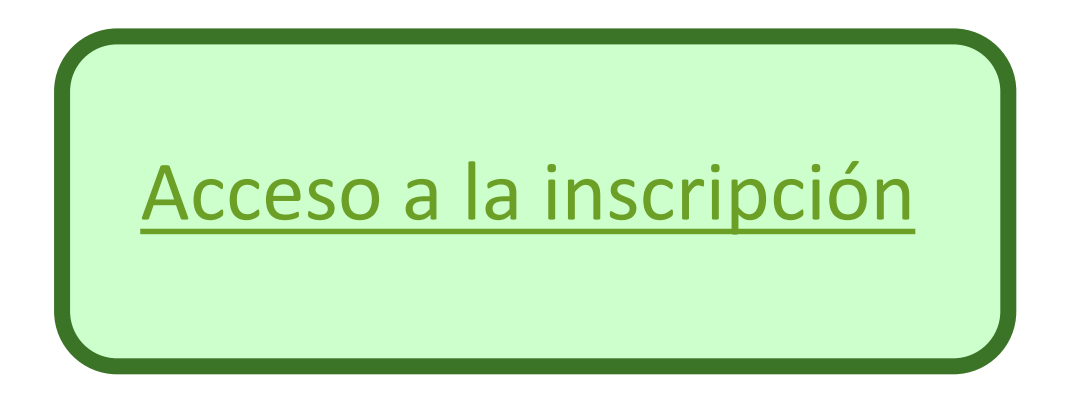

<span id="page-16-0"></span>[Ver video de inscripción](https://www.youtube.com/watch?v=wUu2iaYOkrc)

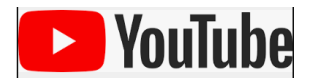

### **Más información**

### **Coordinación de Admisiones y Programación Académica**

Bloque P31 1° piso, teléfono 319 79 00 o 444 76 54 ext. 326. Lunes y viernes de 7:30 a.m. a 12:00 m. y de 1:30 p.m. a 5:30 p.m. **correo electrónico: [aspirantes@elpoli.edu.co](mailto:aspirantes@elpoli.edu.co)**

**Katerinne Quiroz Osorio**  Vicerrectora de Docencia e Investigación

**Jaime Alejandro Montoya Brand**  Profesional Especializado - Admisiones y Programación Académica *Medellín, Febrero 19 del 2024*

# <span id="page-17-0"></span>**ILO LOGRAMOS!**<br>Gracias

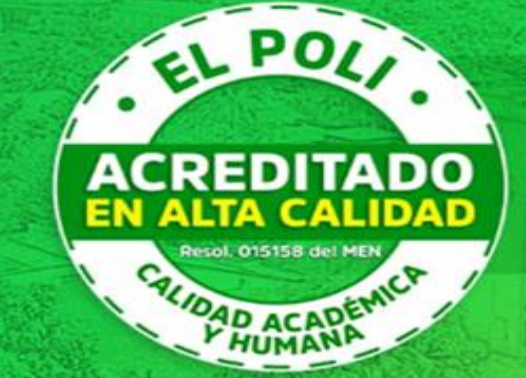

Recibimos la Acreditación Institucional en **ALTA CALIDAD** por parte del Ministerio de Educación

Resolución 015158 del MEN

### **DOCUMENTOS DE REFERENCIA**

 $\checkmark$  Reglamento Estudiantil, acuerdo 12 de 2002

Acuerdo Académico 05 de 2016, por el cual se definen las condiciones para el proceso de inscripción, admisión y matricula, en calidad de aspirante nuevo, reingreso, graduado y transferencia externa.

Acuerdo Académico 01 del 2023, por el cual se definen los requisitos de las admisiones especiales de estudiantes nuevos.